## **Cumbernauld Academy**

Learner Guide to Downloading MS Office 2016 from Glow for Home Use

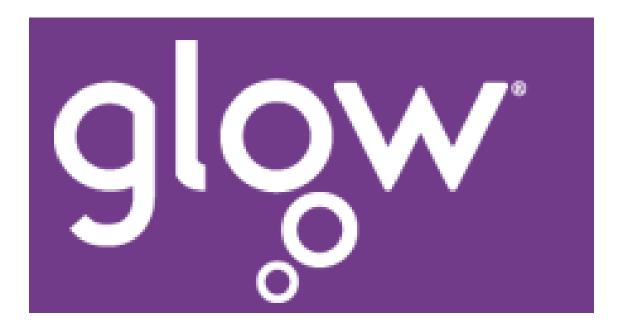

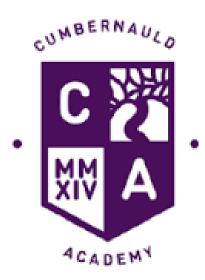

## Click here to access Glow

Login to Glow using your username and password. This should be on the front page of your Homework Planner.

| Sign in                   |       |  |  |  |  |
|---------------------------|-------|--|--|--|--|
| Username or Email Address | @glow |  |  |  |  |
| Password                  | ۲     |  |  |  |  |
| Remember my username      |       |  |  |  |  |
| Sign in                   |       |  |  |  |  |
|                           |       |  |  |  |  |

Once you have logged on, go to My Launch Pad and Select Mail as shown below.

| Launch Pad    | App Library      | Managem |                                                |
|---------------|------------------|---------|------------------------------------------------|
| 2             | Launch Pad       |         |                                                |
| Mail<br>Micro | osoft Office 365 |         |                                                |
| S .           | ☆?               |         | Click on the Cog to take you into<br>Settings. |

Once in settings, search for Software and then click on Install Software.

| ٤        | ۵                           | ?    | Mrs Johnston 🤗 |
|----------|-----------------------------|------|----------------|
| S        | ettin                       | igs  | ×              |
|          | oft                         |      | ×              |
| <b>(</b> | <b>ftware</b><br>tall softw | are. |                |
|          |                             |      |                |

Click on the Install Button. You may be asked to enter your Glow Username and Password again.

|                                                                                                    | glow                                                                                                    |       | ۵      | ?              | Mrs Johnston 🤗 |  |  |  |
|----------------------------------------------------------------------------------------------------|----------------------------------------------------------------------------------------------------|-------|--------|----------------|----------------|--|--|--|
| Office                                                                                                    | Office                                                                                                    |       |        |                |                |  |  |  |
| Tools & add-ins                                                                                                    | Install Office 365 ProPlus with the new 2016 apps What happened to Office 2013?                                                                                   |       |        |                |                |  |  |  |
| Skype for Business<br>Phone & tablet                                                                                                    | This will install the following apps on your computer: Word, Excel, PowerPoint, OneNote, Access, Publisher, Outlook, Skype for<br>Business, OneDrive for Business |       |        |                |                |  |  |  |
|                                                                                                    | v] XI PI NI AS PI                                                                                                    | C     | o<br>⊻ | S              |                |  |  |  |
|                                                                                                    | Word Excel PowerPoint OneNote Access Publishe                                                                                                    | er Ou | ıtlook | Skype<br>Busin |                |  |  |  |
|                                                                                                    |                                                                                                    |       |        |                |                |  |  |  |
|                                                                                                    | OneDrive<br>for Business                                                                                                    |       |        |                |                |  |  |  |
|                                                                                                    | Language: Version:                                                                                                    |       |        |                |                |  |  |  |
|                                                                                                    | English (United States)                                                                                                    |       |        |                |                |  |  |  |
| Don't see the language you want? Install one of the languages in the list above and then install a language accessory pack.<br>Additional languages and language accessory packs don't count against your install limit. |                                                                                                    |       |        |                |                |  |  |  |
|                                                                                                    | Review system requirements<br>Troubleshoot installation                                                                                                    |       |        |                | I              |  |  |  |
|                                                                                                    | Install                                                                                                    |       |        |                | 🖵 Feedback     |  |  |  |